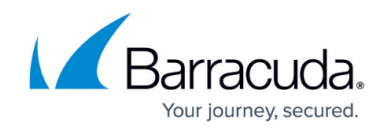

# **How to Configure the Barracuda Health Agent**

<https://campus.barracuda.com/doc/75696505/>

In the Barracuda Health Agent, you can configure connectivity settings, authentication, access control, and notification parameters. The configuration of the Health Agent is done in the **Health Agent Settings** section.

## **Configure the Barracuda Health Agent**

- 1. Launch the Health Agent by left-clicking the icon in the system tray.
- 2. In the Barracuda Network Access Client window, click the settings icon on the top left to open the settings panel.

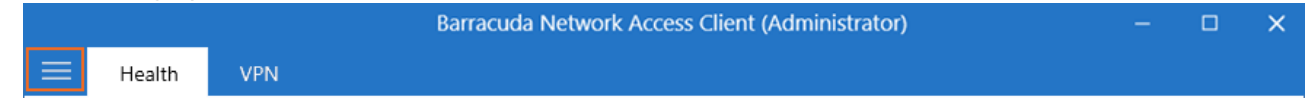

- 3. Select **Health Agent Settings** from the drop-down menu.
- 4. Configure the settings according to your requirements. For more information, see the following **Health Agent Settings** section.
- 5. Click **Save**.

### **Health Agent Settings**

You can configure the following **General** settings:

- **Enable Health Agent** Enable the integrated health client. This requires a system reboot.
- **Access Control Service IP Addresses (local)** Add the locally configured Access Control service IP address/es or hostname/s:
	- 1. Click the arrow icon on the right. The **Access Control Service Addresses** window opens.
	- 2. Enter the IP address or hostname.
	- 3. Click **Save**, or click **Edit** to modify an existing entry.
- **Access Control Service Addresses (DHCP)** List of Access Control service IP addresses retrieved via Dynamic Host Configuration Protocol (DHCP).

You can configure the following general **Authentication** settings:

- **Use Basic Authentication** Enable to offer basic username/password or certificate authentication in case NTLM fails.
- **Use NTLM Authentication** If enabled, the client will use Windows user credentials provided by NTLM for authentication.

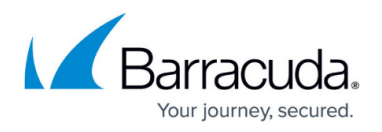

**Validate X.509 certificate chain** – Validate the X.509 certificate chain presented by the server.

You can configure the following **Network Access Control** settings:

- **Quarantine on system service startup** Puts the client into quarantine during system server startup.
- **Quarantine after resuming from power saving mode** Puts the client into quarantine after resuming from power saving mode.
- **Detect installed OS Hotfixes** If enabled (default), the list of installed hotfixes will be used for determining the client's health state.

You can configure the following **Notifications** settings:

- **Healthy Notification** Show a notification popup whenever the client transitions to 'Healthy' state.
- **Quarantine Notification** Show a notification popup whenever the client transitions to 'Quarantine' state.

# Barracuda Network Access Client

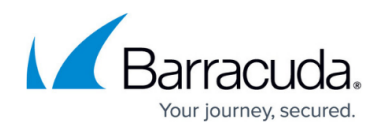

#### **Figures**

1. settings\_menu.png

© Barracuda Networks Inc., 2022 The information contained within this document is confidential and proprietary to Barracuda Networks Inc. No portion of this document may be copied, distributed, publicized or used for other than internal documentary purposes without the written consent of an official representative of Barracuda Networks Inc. All specifications are subject to change without notice. Barracuda Networks Inc. assumes no responsibility for any inaccuracies in this document. Barracuda Networks Inc. reserves the right to change, modify, transfer, or otherwise revise this publication without notice.